# SETTING UP YOUR SYSTEM

- Computer Requirements
- Installing VibrationVIEW Software
- Connecting VR Controller
- Entering Global Settings
- Connecting Accelerometer and Shaker System
- □ Shaker Verification Using System Check
- Help File

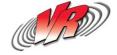

## COMPUTER REQUIREMENTS

- Windows 7 system recommended. Also supports Microsoft Windows Vista, and XP(service pack 2 and newer).
- The recommended hardware requirements for Windows XP are:
- Pentium 233-megahertz (MHz) processor or faster (300 MHz is recommended) At least 256 megabytes (MB) of RAM (1 GB is recommended)
- 256 MB of RAM supported (1 Gigabyte or higher recommended). NOTE: The minimum amount of RAM used must meet the minimum requirements of your Operating System.
- Dedicated 10/100 Ethernet port (required for VR9500 connection)
- Optional second network adapter for your internal network needs.
- SVGA-compatible or higher display adapter. (Screen resolution of 1280 x 1024 and True Color recommended). A flat panel LCD display is highly recommended due to electromagnetic interference from controlled equipment. This interference can reduce the clarity of a CRT display. A 19" inch display or larger display is optimal.
- Keyboard, mouse or other pointing device
- CD-ROM or DVD-ROM drive (required for CD installations)
- Hard disk drive with 25 MB of free space is required for installation. (More drive space is necessary if you wish to save data).
- Vibration Research Corp. supplies the VR9500 I/O Box and required cables.

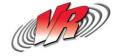

## COMPUTER REQUIREMENTS CONT.

- The recommended hardware requirements for Windows 7 are:
- 1 GHz 32-bit (x86) or 64-bit (x64) processor
- 1 GB of system memory
- 40 GB hard drive with at least 16 GB of available space
- DirectX 9 graphics device with WDDM 1.0 or higher driver
- DVD-ROM drive
- Sound card Speakers or headphones
- The recommended hardware requirements for Windows VISTA are:
- 1 GHz 32-bit (x86) or 64-bit (x64) processor
- 1 GB of system memory
- 40 GB hard drive with at least 15 GB of available space
- Video adapter and monitor with Support for DirectX 9 graphics
- DVD-ROM drive
- Sound card Speakers or headphones

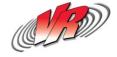

### **INSTALLING VIBRATIONVIEW**

- Installation From CD-ROM
- CD-ROM Extras
- Finding the Software From the Web Site

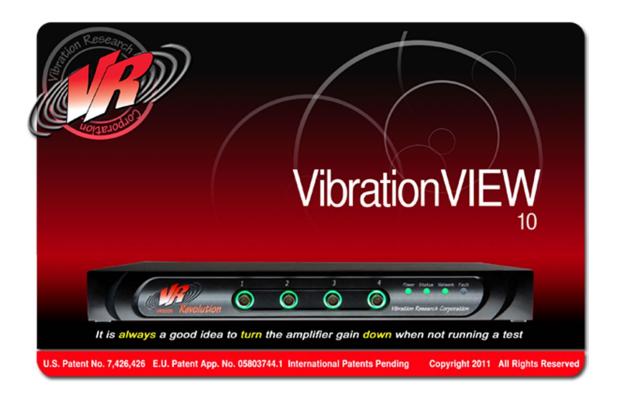

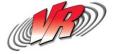

# **CD-ROM INSTALLATION AND EXTRAS**

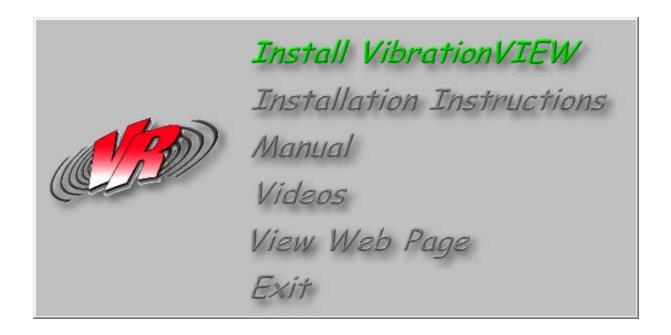

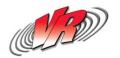

# INSTALLING FROM THE WEB SITE

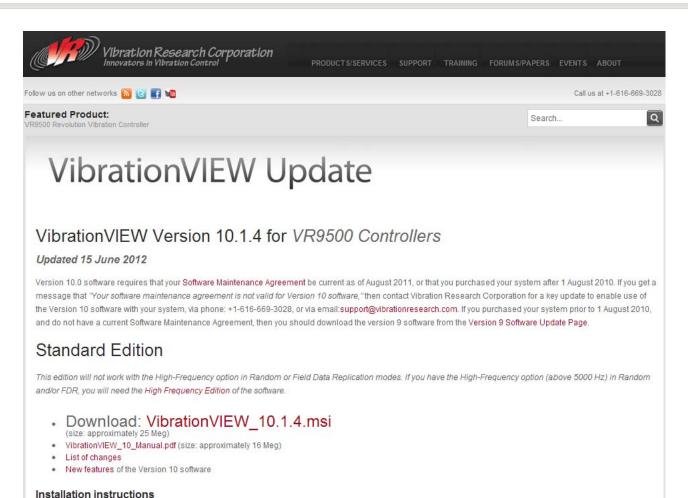

- . Just run the downloaded file on your computer to install the new version.
  - · Click the "Next>" buttons to accept the default settings.
  - · Click the "Finish" button to complete the installation.

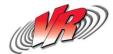

## CONNECTING VR CONTROLLER

- Recommended Controller Connection Setup
- Disabling Firewall for VR Controller Network Card
- Connecting Controller In VibrationVIEW

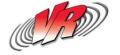

# **NETWORK CARD SETUP**

Recommended Configuration

- Dedicated NIC (network interface card)
- Static IP Address
- Disable Firewall

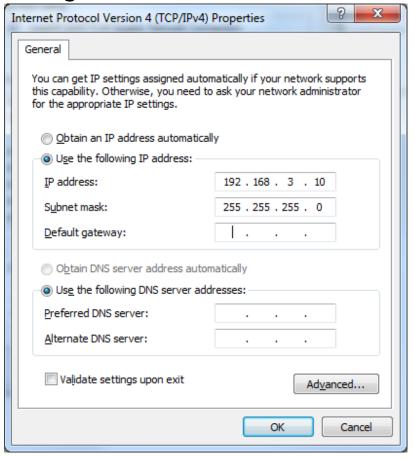

# **GLOBAL TEST SETTINGS**

- Hardware
- Inputs Settings
- Shaker System Limits
- System Check Shaker Verification

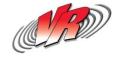

# **GLOBAL TEST SETTINGS - HARDWARE**

- Selection of Network Card
- Assign Controller Network Addresses
- Assign Controller Channels
- Enable Network Log
- Enable VR8500 Legacy Support

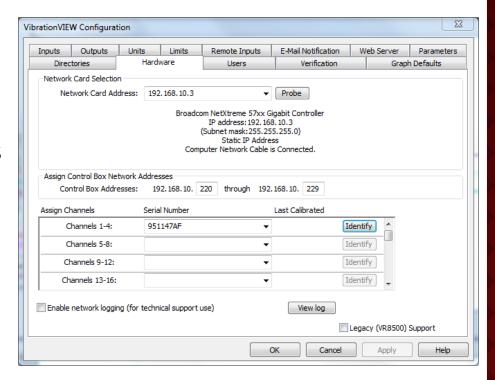

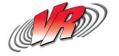

#### **GLOBAL TEST SETTINGS - INPUTS**

- Accelerometer settings (shown in report)
  - mV/G Sensitivity
  - Serial number
  - Cal date
- Constant current type accels do not need a conditioning box (built into VR9500)
- Reads TEDS all info in them placed into appropriate boxes for you.
- "Advanced" settings and Database features
- Microphones, strain gauges, laser vibrometers, etc. can also be used with Alternate Units label

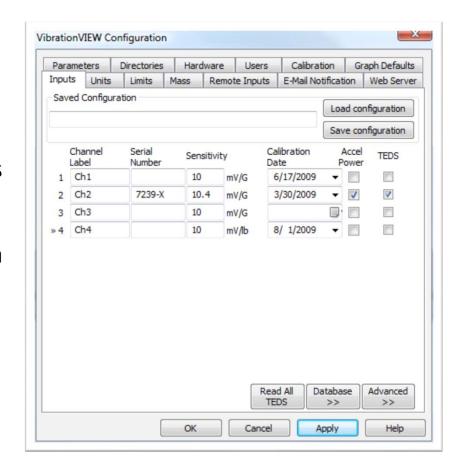

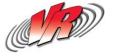

#### GLOBAL TEST SETTINGS-SHAKER SYSTEM LIMITS

- F=M\*A calculations are monitored
- Displacement limits are monitored
- New shakers can be saved and added to the drop down menu
- Peak drive volts

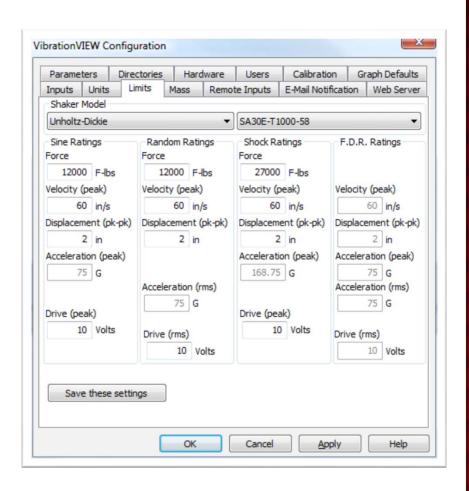

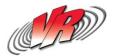

# VR9500 REVOLUTION

- The purpose of the controller is to ensure that the programmed vibration profile is the same as the actual vibration measured
- The controller does this by monitoring the input response from the accelerometer and making adjustments to the drive voltage

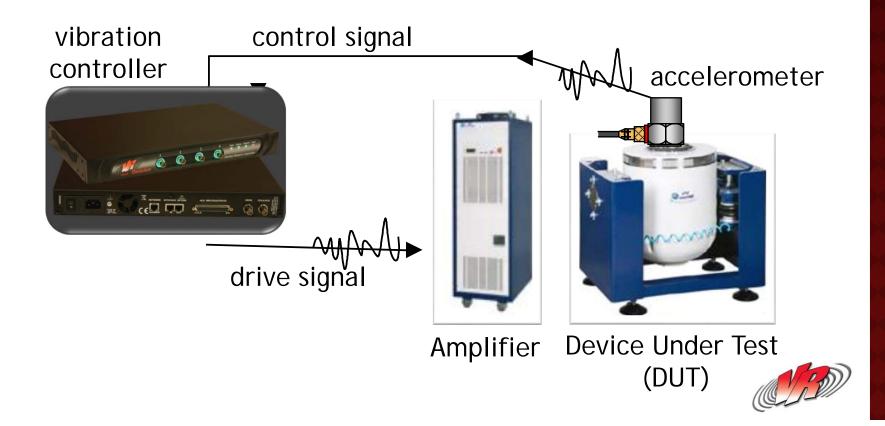

# **ACCELEROMETER**

#### Mounting: Tape down the cable correctly

• When not able to screw mount an accel, use super glue and not wax

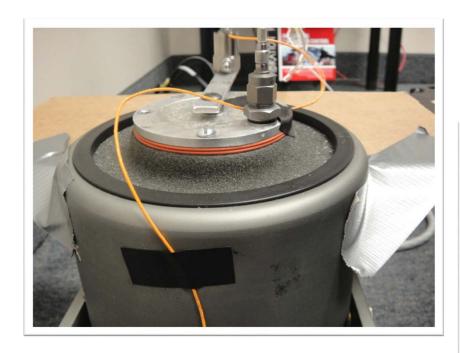

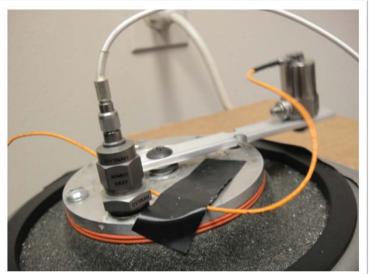

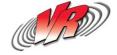

#### SYSTEM CHECK - SHAKER VERIFICATION

- Used to determine if the shaker is working properly and if the controller is sending and receiving the correct information
- If something is wrong, system check can notify you before you run your test
- After run, save the data. Run again in 30 days (or so) and see the difference compared to your original data. It should match up.

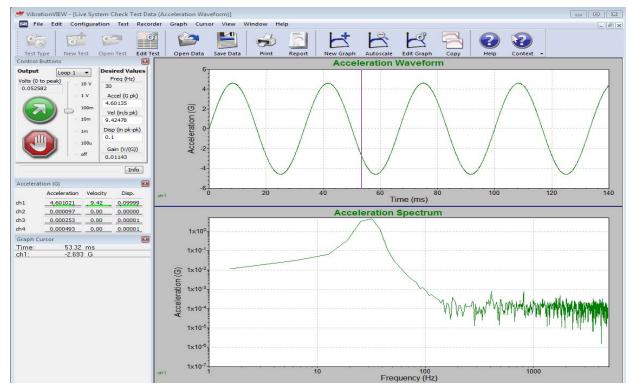

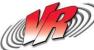

### USING THE DISPLACEMENT WEDGE

- Verify that your system has the proper Configurations such as 'System Limits' and 'System Mass'
- Go into System Check mode in VibrationVIEW and set your desired displacement. Use a safe displacement and frequency for your displacement verification such as 30 Hz and 4 mm Pk-Pk for an Electro Dynamic shaker. Those using Hydraulic shakers should use a lower frequency (20 to 25 Hz)
- Attach the Displacement Wedge to the shaker head so that it is parallel to the axis of vibration. Either stick the Displacement Wedge to the shaker or hold it tight up against the edge
- Click in the VibrationVIEW software to run the test on your shaker
- As the shaker head starts vibrating, the image will blur causing the white angled lines to cross. The point where they cross shows the actual displacement. In the example image below there is a displacement of 4 mm Pk-Pk
- Verify the displacement on the shaker matches what you have specified in the software

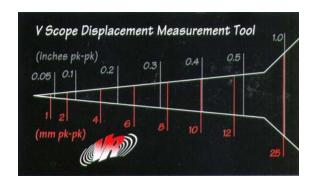

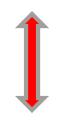

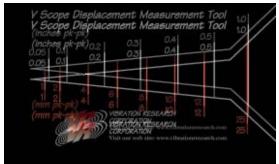

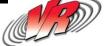

#### HELP FILE

- Review the Recommended Setup
- Search and Find Other How To Topics
- Finding and Sending Recent Test Data Files

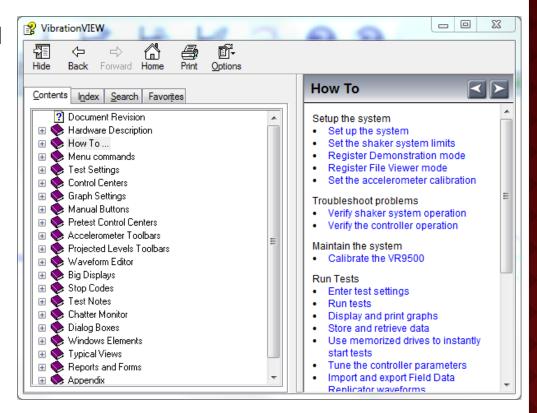

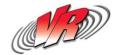

#### HELP WITH RECENT TESTS

- To get help with a test you have run recently: Click the Help file, then click Help with recent test
  - This allows you to email your data to a technician to analyze your data
- This gives you the data file listing of the last 50 tests you have run

| Random test       | Jun 19/2009 16:57 | End of Test              |              |
|-------------------|-------------------|--------------------------|--------------|
| Sine test         | Jun 19/2009 11:35 | Stop Button Pressed      | View Data    |
| System Check test | Jun 17/2009 16:40 | Power Outage             |              |
| Shock test        | Jun 17/2009 16:22 | End of Test              | Save Data    |
| Random test       | Jun 17/2009 15:35 | End of Test              |              |
| Random test       | Jun 17/2009 15:35 | Lost contact with IO box | Upload Data  |
| Random test       | Jun 17/2009 14:46 | Stop Button Pressed (3)  | Opiood Date  |
| Random test       | Jun 17/2009 14:46 | Stop Button Pressed (2)  | Email Data   |
| Random test       | Jun 17/2009 14:46 | Stop Button Pressed      | Lindii Data  |
| Random test       | Jun 17/2009 14:07 | Test Parameters Change   |              |
| Sine test         | Jun 17/2009 13:47 | End of Cycle Count Test  | Recover Test |
| Sine test         | Jun 17/2009 13:45 | Stop Button Pressed (2)  |              |
| Sine test         | Jun 17/2009 13:45 | Stop Button Pressed      |              |
| Sine test         | Jun 17/2009 13:43 | Stop Button Pressed      | Help         |
| Random test       | Jun 12/2009 17:40 | Stop Button Pressed      |              |
| Random test       | Jun 12/2009 17:31 | Stop Button Pressed      | Custom Info  |
| Random test       | Jun 10/2009 08:20 | Demonstration mode test  | System Info  |
| Random test       | Jun 10/2009 08:20 | Demonstration mode test  |              |
| Random test       | Jun 10/2009 08:20 | Test Parameters Change   | Close        |
| Random test       | Jun 10/2009 08:20 | Demonstration mode test  | 3.000        |

| What we                            | ere you doing?                                                                                                    |         |
|------------------------------------|----------------------------------------------------------------------------------------------------|---------|
|                                    |                                                                                                    | ٨       |
|                                    |                                                                                                    | ÷       |
| 4                                  |                                                                                                    | þ.      |
| What did                           | d you expect to happen?                                                                                                    |         |
|                                    |                                                                                                    |         |
|                                    |                                                                                                    |         |
|                                    |                                                                                                    | +       |
| 4                                  |                                                                                                    | P.      |
|                                    |                                                                                                    |         |
| Vhat act                           | tually happened?                                                                                                    |         |
| Vhat ac                            | tually happened?                                                                                                    | ^       |
| Vhat act                           | tually happened?                                                                                                    | ^       |
| Vhat act                           | tually happened?                                                                                                    | ^       |
| Vhat ac                            | tually happened?                                                                                                    | ^       |
| Vhat act                           | tually happened?                                                                                                    | <u></u> |
| •                                  |                                                                                                    | +       |
| 4                                  |                                                                                                    | ~<br>+  |
| ∢<br>Attentio                      |                                                                                                    | +       |
| ∢<br>Attentio                      | n:<br>nter your contact information so we can get you an answer                                                                                          | Site.   |
| ∢<br>Attentio<br>Please er<br>Name | n:  nter your contact information so we can get you an answer  Matt Millard  Help is also available on our Web                                           | Site.   |
| ∢<br>Attentio<br>Please er<br>Name | n:  Inter your contact information so we can get you an answer  Matt Millard  Help is also available on our Web  Vibration VIEW FAQ's  Discussion Forums | Site.   |
| ∢<br>Attentio                      | n:  nter your contact information so we can get you an answer  Matt Millard  Help is also available on our Web                                           | Site.   |

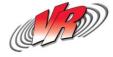